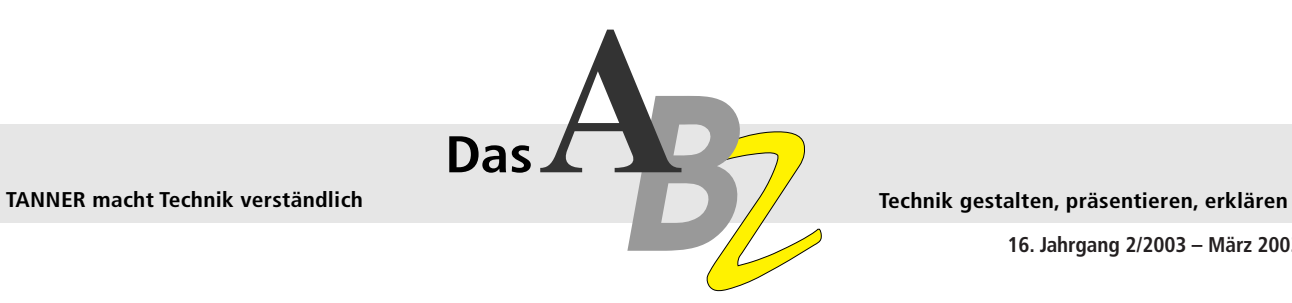

**16. Jahrgang 2/2003 – März 2003**

## **Zauberwort Standardisierung**

Wie Technische Dokumentation gleichzeitig effizient und hochwertig erstellt wird

Im November 2002 hat die tekom die bislang umfangreichste Umfrage zu "Stand **und Perspektiven der Technischen Kommunikation" veröffentlicht. Danach beauftragt etwa jedes dritte Unternehmen in Deutschland mit der Erstellung technischer Dokumente einen Dienstleister, der sich darauf spezialisiert hat. Jede achte Dokumentation wird mittlerweile von einem Dienstleister geschrieben.**

Zentraler Grund für das Outsourcing sind Zeit- bzw. Kapazitätsgründe, also das Abfangen von Auslastungsspitzen. Das können vor allem große Dienstleister gewährleisten. Darüber hinaus versprechen sich die Unternehmen aber auch Nutzen von dem in der Regel höherem Fachwissen der Dienstleister und bauen teilweise darauf, dass eine höhere Qualität erreicht werden kann. Und schließlich gibt fast jedes dritte

Unternehmen an, dass Arbeiten in der Technischen Dokumentation beim Dienstleister kostengünstiger sind. Wie kann aber gleichzeitig hohe Qualität kostengünstig und termingerecht geliefert werden, und das am besten so, dass der Auftraggeber aus der Zusammenarbeit mit dem Dienstleister für seine interne Redaktionsarbeit lernen kann?

❱ Lesen Sie weiter auf Seite **2**

## **Management von Querverweisen in Redaktionssystemen**

**Querverweise sind heutzutage in der Technischen Dokumentation nicht mehr wegzudenken. Die Verlinkung fördert die Benutzerfreundlichkeit beim Lesen. Um so ärgerlicher ist es, wenn Querverweise ins Leere führen. Da die Dokumentation Bestandteil des Produktes selbst ist, wird dies im schlimmsten Fall auf das Produkt selbst projiziert.**

Der Pflegeaufwand der Querverweise kann bei umfangreichen Dokumentationen erheblich sein und ist ohne geeignete Systemunterstützung nicht mehr beherrschbar. Der folgende Bericht beschreibt, wie sich durch das

TANNER-Linkmanagement der erhöhte Aufwand zur Pflege von Querverweisen in Technischen Dokumentationen qualitätsgerecht verringern lässt.

❱ Lesen Sie weiter auf Seite **4**

# **Microsoft Office 2003 – Ein Ausblick**

Die neue Office-Version von Microsoft, die derzeit noch unter dem Codenamen Office 11 entwickelt wird, ist für Mitte dieses Jahres angekündigt und soll unter dem Namen "Office 2003" herauskommen. Ein Grund mehr, im ABZ über wesentliche Neuerungen, die den Geschäftsdatenaustausch inner- und überbetrieblich vereinfachen sollen, zu berichten. Die aktuelle Version Office XP enthält bereits Funktionalitäten wie anpassbare Smart Tags und XML-Unterstützung. Office 2003 setzt auf Microsofts "Net Web Service" Initiative auf, die neue Wege in der Nutzung der Anwendungen Word, Excel und Outlook ermöglicht.

❱ Lesen Sie weiter auf Seite **6**

#### EDITORIAL

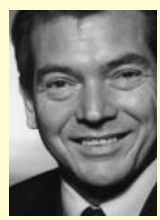

Gerade wirtschaftlich schwierige Zeiten führen Unternehmen dazu, Prozesse zu optimieren. Interne und externe Potenziale werden

aufgedeckt, um trotz stagnierender oder fallender Umsätze die Gewinne zu erhöhen, um damit die Erwartungen der Shareholder zu erfüllen. Oft führt der Weg über interne und externe Prozessverbesserungen. Rationalisierungseffekte können hierbei durch Standardisierungen erreicht werden.

Seit Bestehen von TANNER sind wir aktiv an der Entwicklung von Standards und Methoden beteiligt, um Prozesse im Bereich des Informationsmanagements zu beschleunigen. Als Dienstleister ist es unsere Hauptaufgabe, Projekte unserer Kunden mit hoher Schnelligkeit abzuarbeiten. Erfahren Sie in diesem ABZ, welche Methoden und Standards TANNER einsetzt, um eine schnelle Projektabwicklung in der Technischen Dokumentation zu unterstützen.

Ihr Helmut Tanner

**Das ABZ geht online. Damit wir Ihnen in Zukunft das ABZ noch schneller zustellen können, um Sie über aktuelle Themen rund um das Informationsmanagement zu informieren, schicken Sie bitte Ihre E-Mail-Adresse an info@tanner.de**

#### INHALT

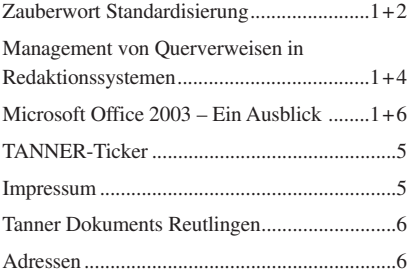

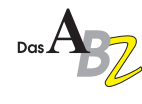

## ❱ Fortsetzung von Seite 1 **Zauberwort Standardisierung**

Eine Antwort auf diese Frage heißt: Standardisieren. Dies macht der folgende Gedanke klar: Ein Konstrukteur greift auf standardisierte Schrauben zurück, anstatt jedes Mal von neuem eine Schraube zu konstruieren. Er kann sich auf den Standard verlassen: Die Schraube passt und erfüllt die an sie gestellten Anforderungen! Auch Informationen lassen sich standardisieren, und zwar

- sprachlich: mit Formulierungsmustern,
- strukturell: durch die Festlegung von Regeln zur Reihenfolge der Information ("Sequenzierung"), und
- inhaltlich: durch Zuordnen der Information zur Produktstruktur bzw. Produktprogrammstruktur, also zu einer bestimmten Baugruppe, einem Software-Modul, Artikel o.Ä.

#### **Sprachliche und strukturelle Standardisierung mit dem Funktionsdesign**

Für eine gelungene Standardisierung ist eine geeignete Methode unerlässlich. Die TANNER AG arbeitet mit viel Erfolg mit dem Funktionsdesign, das auf sprachwissenschaftlichen Grundlagen von Prof. Robert Schäflein-Armbruster und Prof. Jürgen Muthig seit Anfang der 90er-Jahre entwickelt wurde. Inzwischen wurde es in zahlreichen Projekten gemeinsam mit der TANNER AG an Kundenanforderungen angepasst und weiterentwickelt.

Der Kerngedanke des Funktionsdesigns lässt sich so formulieren: Jede sprachliche Mitteilung hat eine Funktion, beispielsweise ..zum Handeln auffordern", "warnen", "empfehlen", "ein Ziel nennen", "Hilfe anbieten", "verbieten". Da in gedruckten Texten Kommunikationskanäle wie Gestik und Tonfall nicht möglich sind, ordnet das Funktionsdesign den benötigten Textfunktionen ein "Design" aus Formulierungsmuster und Layout zu. So entstehen "funktionale Einheiten". Darüber hinaus werden häufig wiederkehrende typische Abfolgen von funktionalen Einheiten regelhaft in Sequenzmustern zusammengefasst, z. B. im Muster der Handlungssequenz (u. a. mit Handlungen, Warnungen, Resultaten). Am folgenden Klassikerbeispiel

einer Textoptimierung nach funktionalen Gesichtspunkten können Sie sehen, wie ein im Funktionsdesign geschulter Redakteur arbeitet. Der folgende Text ist nur mühsam verständlich:

#### **Originaltext**

Schalter A auf Position 1 stellen. Die grüne Kontrolllampe leuchtet auf. Dabei sollten Sie darauf achten, daß sich keine Flüssigkeit im Behälter befindet. Damit ist die Pumpe betriebsbereit, Sie können mit dem Absaugen beginnen.

Wir sollen etwas tun, uns aber gleichzeitig vor etwas in Acht nehmen. Weder der Warnhinweis noch die Handlungen sind deutlich erkennbar. Um den Text sprachlich und strukturell zu standardisieren, gehen wir in drei Schritten vor.

#### **1. Schritt: Funktionen benennen**

Zunächst entflechten wir den Text nach funktionalen Gesichtspunkten. Obwohl wir im Alltag selten darüber nachdenken, sind wir sehr gut in der Lage, Funktion und Inhalt eines Satzes zu erkennen und voneinander zu trennen:

#### **Originaltext mit funktionaler Kennzeichnung**

**Handlungsaufforderung** Schalter A auf Position 1 stellen. **Resultat** Die grüne Kontrolllampe leuchtet auf. **Warnung** Dabei sollten Sie darauf achten, daß sich keine Flüssigkeit im Behälter befindet. **Resultat** Damit ist die Pumpe betriebsbereit, Sie können mit dem Absaugen

beginnen.

**2. Schritt: Funktionen korrekt anordnen, fehlende Informationen ergänzen** Allein die funktionale Benennung macht uns bereits auf die falsch platzierte Warnung aufmerksam: Sie gehört vor die Handlungsaufforderung. Wir müssen also die funktional unterschiedenen Elemente in einer sinnvollen Reihenfolge anordnen. In der neuen Struktur gehört die Warnung eindeutig vor die Handlungsaufforderung. Im Original ist das Ziel des Abschnitts nicht deutlich genannt. Wir orientieren den Leser, indem wir dieses Ziel in Form einer informativen Überschrift voranstellen: "Vorbereiten der Pumpe".

#### **3. Schritt: Innere Struktur, Formulierung und Layout optimieren**

Die Warnung können wir international konform strukturieren. Dabei orientieren wir uns an der ANSI-Norm Z 535: Wir heben die Warnung mit einem Piktogramm hervor und klassifizieren sie mit einem Signalwort ("Vorsicht"); außerdem nennen wir Art und Quelle der Gefahr und die Maßnahme zur Gefahrenabwehr.

Handlungsaufforderungen kennzeichnen wir deutlich mit einem Pfeil und formulieren einheitlich mit Infinitiv ohne "zu". Das Modalverb ..sollten", das den Grad der Verbindlichkeit der Maßnahme verschleiert, streichen wir.

Eine optimierte Fassung des Textes könnte so aussehen:

#### **Optimierte Version**

## **Vorbereiten der Pumpe**

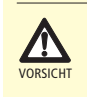

Sachschäden durch überlaufende Flüssigkeit! **→** Behälter vor dem Einschalten leeren.

**→** Schalter A auf Position 1 stellen. Grüne Kontrolllampe leuchtet. Pumpe ist betriebsbereit.

### **Absaugen**

...

Das Funktionsdesign als Standardisierungsmethode für die sprachliche und die strukturelle Seite unterstützt und führt unmittelbar den Redakteur. Es verbessert gleichzeitig die Verständlichkeit der Texte entscheidend, da der Leser durch das "Design" eindeutige Informationen zur Funktion des Textes erhält; er weiß beispielsweise stets genau, wann er

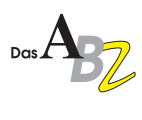

handeln muss. Mit den Regeln, die dieser Methode zu Grunde liegen und die kundenspezifisch angepasst werden, kommen mehrere entsprechend geschulte Redakteure zu konsistenten Ergebnissen. Auch im Lektorat können die Dokumente auf der Basis der Standardisierungsregeln effizient geprüft werden. So hilft das Funktionsdesign, Kosten zu senken sowie die Qualität und damit die Akzeptanz von Technischer Dokumentation zu steigern. Den wachsenden Ansprüchen Ihrer Kunden werden Sie so noch besser gerecht.

#### **Standardisierung durch inhaltliche Modularisierung**

Wie standardisierte Bauteile bei der Konstruktion von Maschinen, so können auch standardisierte Informationen in der Technischen Dokumentation wieder verwendet werden.

Sie müssen neben strukturellen jedoch auch inhaltliche Bedingungen erfüllen, um gleichzeitig in unterschiedliche Textumgebungen oder auch Dokumente zu passen. Die strukturellen Voraussetzungen durch das Funktionsdesign (Sequenzmuster) wurden weiter oben vorgestellt. Sie sind die Grundlage für die nun folgende inhaltliche Standardisierung der Information.

Was bedeutet dies? Informationen zu standardisieren bedeutet, sie zu klassifizieren – und zwar einerseits nach der Informationsart (z. B. auf Kapitelebene "Technische Daten", "Wartungsinformation"), andererseits entlang des Sortiments, des Produktprogramms. In den meisten Betrieben ist das Produktprogramm bereits strukturiert; an ihm sollte sich die Zuordnung der Information ausrichten. Auf einer weiteren Ebene, nämlich der des einzelnen Produkts, spricht man – analog zum modularen Aufbau von Maschinenteilen – durchaus auch vom "Modularisieren" der Informationen.

Die Modularisierung von Information ermöglicht die Wiederverwendung der Information und erhöht so ihre Wertschöpfung. Die Assoziation mit Lego-Steinen, aus denen die jeweils benötigten Dokumente zusammengesetzt werden, ist hier durchaus treffend. Dafür müssen aber die Informationen

inhaltlich klar getrennt und zugeordnet sein, wie das folgende Beispiel zeigt:

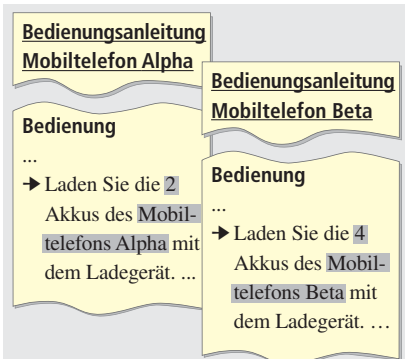

In diesem Beispiel sind in der Handlungsaufforderung Informationen unterschiedlicher Ebenen noch vermischt und verhindern so eine Wiederverwendung der Information.

Damit ein Baustein (Modul) aber in unterschiedlichen Umgebungen eingesetzt werden kann, darf er keine Information über die jeweilige Umgebung enthalten. Die so entstehenden verallgemeinerten Informationen können vielseitig wieder verwendet werden. In unserem Beispiel: Die Akkus dürfen nicht "wissen", wo sie eingebaut sind. Nur das jeweilige Mobiltelefon "weiß", ob und wie viele Akkus es enthält. In der folgenden Optimierung sind die Informationen entflochten: Die den Akkus zugeordnete Handlungsaufforderung ist frei von Informationen über das Mobiltelefon und kann jetzt ohne Anpassung für unterschiedliche Produkte wieder verwendet werden.

#### **Funktionsdesign und Modularisierung – ein starkes Team**

Beides zusammen – Funktionsdesign und darauf aufbauende Modularisierung der Information – machen das Informationsmanagement effizient. Der Einsatz eines Redaktionssystems setzt hierbei eine standardisierte Vorgehensweise im Erstellungsprozess der Technischen Dokumentationen voraus. Die Modularisierung andererseits verlangt ein Querverweiskonzept, das leicht handhabbar ist und die Querverweise – modulübergreifend – automatisch aktualisiert. Das Querverweiskonzept im Link-Management-System der TANNER AG wird im nächsten Artikel erläutert.

Roland Schmeling ist Fachverantwortlicher für Analysen und Konzeption von After-Sales-Dokumentation bei TANNER. Zudem schult und berät der Physiker Technische Redakteure.

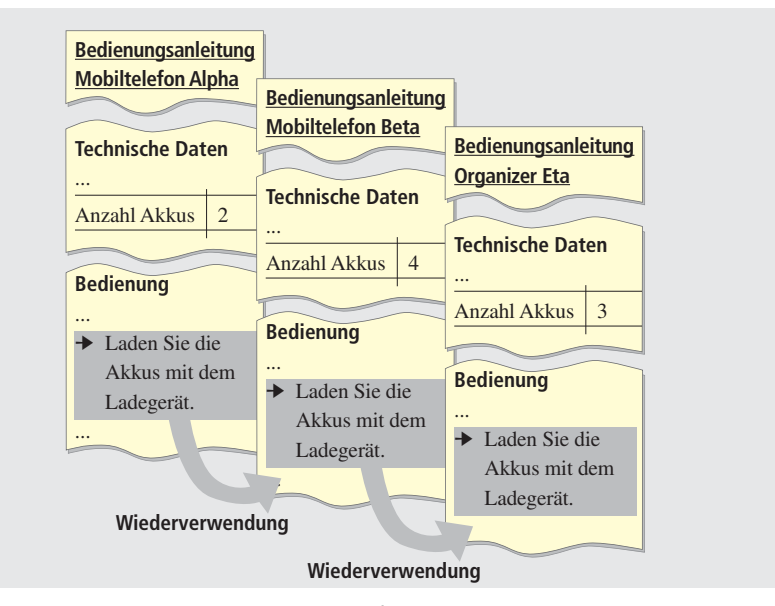

Optimierung: Hoher Wiederverwendungsgrad durch Entflechtung

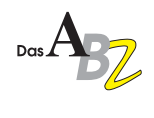

## **LEISTUNG**

## ❱ Fortsetzung von Seite 1 **Management von Querverweisen in Redaktionssystemen**

Redaktionssysteme von TANNER unterstützen die Anwender während der gesamten Dokumentationserstellung. Zur täglichen Arbeit der Redakteure gehört dabei auch das Setzen von Querverweisen (QV).

Anforderungen an die Integration des QV-Managements in ein Redaktionssystems sind:

- Erleichtertes Erfassen/Setzen von QVs
- Unterschiedliche Verarbeitung von QVs, je nach Ausgabemedium (Papier, HTML, Online-Hilfe usw.)
- Prüfen der "Integrität" von QVs vor und bei der Publikation
- Management von Fehler-Fällen, z. B. fehlende Linkziele
- Zusammenarbeit mit dem Übersetzungsmanagement

#### **Eingabe der Suchparameter**

Der Link-Editor ruft sich direkt im SGML-Editor  $(z, B, FrameMaster + SGML)$ auf, wenn der Redakteur einen QV setzen möchte. Zuerst fragt der Link-Editor den Redakteur, auf welchen Informations-Baustein der Querverweis zeigen soll. Dazu gibt der Redakteur die nötigen Meta-Informationen ein, um den Informations-Baustein eindeutig zu identifizieren. Dies kann z. B. eine Teile-Nummer oder eine Dokument-ID sein.

## **Der TANNER-Link-Editor**

Um innerhalb des umfangreichen Datenbestands einer Redaktions-Datenbank beim Setzen von QVs nicht den Überblick zu verlieren, stellt TANNER den Redakteuren den Link-Editor zur Seite.

Der Link-Editor fungiert dabei als zentrale Schnittstelle zwischen dem Redakteur und der Redaktions-Datenbank. In 4 Schritten ist der QV gesetzt (siehe Grafik unten):

- 1. Eingabe der Suchparameter
- 2. Suche nach QV-Zielen
- 3. Auswahl des QV-Ziels
- 4. Anlegen des QVs

#### **Prüfen und Auswerten von Querverweisen**

Bei der Publikation überprüft der Generator die Integrität der Querverweise:

• Findet der Generator das QV-Ziel innerhalb der Publikation, so setzt er einen Querverweis auf das Ziel.

#### **Suche nach QV-Zielen**

Der Link-Editor sucht daraufhin in der Datenbank  $\rightarrow$  alle potenziellen Link-Ziele aus dem Informations-Baustein und bietet sie dem Redakteur in einer Übersicht an.

> Je nach QV-Typ, den der Redakteur gewählt hat (z. B. QV auf Grafiken, auf Tabellen oder auf Überschriften), werden ihm nur erlaubte und sinnvolle QV-Ziele angezeigt.

> > 高  $\overline{ }$  x

Abbrechen

#### **Auswahl des QV-Ziels**

Innerhalb der Liste der potenziellen QV-Ziele sucht sich der Redakteur sein gewünschtes Ziel aus. Dazu steht ihm eine leistungsfähige Volltext-Suche mit Wildcards (?, \* für beliebige Zeichen) zur Verfügung.

- Findet der Generator das QV-Ziel nicht (z. B. weil es nicht innerhalb der Publikation enthalten ist), startet er eine Suche in der Datenbank. Findet er das QV-Ziel in der Datenbank, erstellt er einen "externen Link", in dem er auf das fremde Dokument verweist.
- Findet der Generator das QV-Ziel auch in der Datenbank nicht (z. B. weil es gelöscht wurde), so entfernt er den Querverweis aus der Publikation, (siehe Bild Seite 5).

Über ein Log-File erhält der Redakteur alle Informationen, um fehlerhafte Querverweise zu identifizieren und zu beseitigen. Je nach Ausgabe-Medium der Publikation setzt der Generator die Querverweise unterschiedlich um, z. B. • Angabe von Titel und Seitenzahl für

- Publikation auf Papier
- Erstellen eines Hyperlinks für Online-Publikation

**Anlegen des QVs** Nachdem der Redakteur das Link-Ziel ausgewählt hat, legt der Link-Editor vollautomatisch den fertigen Querverweis an der gewünschten Stelle im Dokument an.

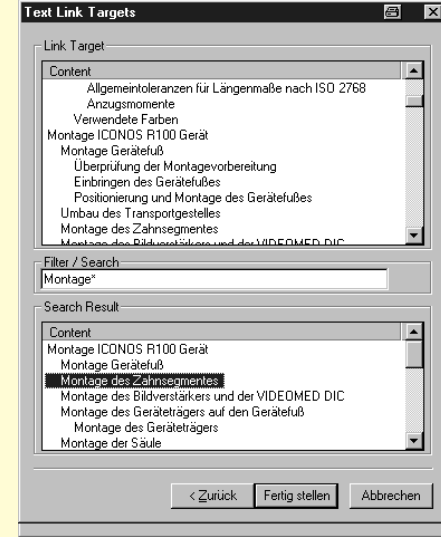

➔

Setzen von Querverweisen mit dem TANNER-Link-Editor

TD-AX-01 **Parameters** Product-key

Doctune-key

Variante-Key

Language-Key 01

**Cabinet and Parameters for Text Links** 

AXD3-35

 $\underline{\text{W}}$ eiter >

 $\sqrt{812}$ 

匠

➔

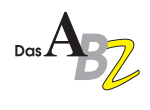

#### **LEISTUNG**

## **Zusammenarbeit mit dem Übersetzungsmanagement**

Das TANNER-Querverweismanagement und der TANNER-Link-Editor arbeiten Hand in Hand mit dem TANNER-Übersetzungsmanagement TTM, das wir Ihnen im letzten ABZ vorgestellt haben.

- Die Querverweise werden vom Redakteur mit dem Link-Editor in der Ausgangs-Sprache angelegt.
- TTM sorgt dafür, dass alle Querverweise in die Fremdsprachen übernommen werden.
- Bei der Publikation wertet der Generator die Querverweise entsprechend aus und verweist auf das Ziel in der Fremdsprache.

#### **Zusammenfassung / Vorteile**

- Der Link-Editor unterstützt den Redakteur effektiv beim Setzen von Querverweisen in komplexen Redaktions-Umgebungen.
- Der Link-Editor integriert sich nahtlos in das Redaktionssystem, den SGML-Editor und das Übersetzungsmanagement.

Typen der Querverweise

- Der Link-Editor passt sich auch neuen Anforderungen flexibel an und kann jederzeit erweitert werden. Über eine Konfiguration können beliebig viele neue QV-Typen definiert werden.
- Über den Generator wird bei der Generierung die Integrität der QVs geprüft. Der Redakteur erhält eine Übersicht mit fehlerhaften QVs.
- Der Generator setzt die QVs je nach Publikations-Format (z. B. Papier oder Online) um.

Durch Einsatz des TANNER-Linkgenerators entfällt die manuelle,

zeitaufwendige Pflege und Suche nach Querverweisen. So kann auch bei steigendem Umfang eine gleichbleibende hohe Qualität bei geringem Zeitaufwand gesichert werden.

Marco Krämer ist Projektleiter im Segment Systemintegration. Als Diplom-Ingenieur und Konzeptionist arbeitet er an der Weiterentwicklung von Redaktionssystemen.

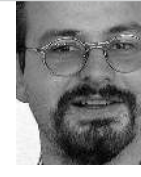

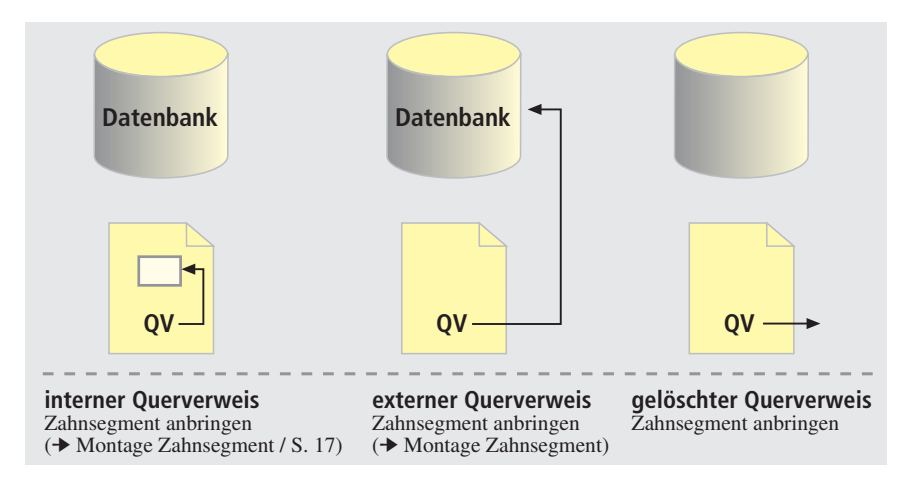

## **MTU: Interaktive Informationen für innovative Motoren**

Die MTU Friedrichshafen zählt zu den weltweit führenden Herstellern von Großdieselmotoren und kompletten Antriebssystemen. Für die neueste Entwicklung, die Schiffsmotoren-Serie 8000, setzt MTU Standards, auch und gerade in der Technischen Dokumentation.

Zusammen mit der TANNER AG wurde eine Integrierte Elektronische Technische Dokumentation (IETD) produziert. Beschreibung und Bedienungsanleitung, Werkstatthandbuch und Teilekatalog sind in einem einzigen Informationssystem integriert. Von der Beschreibung der Wartungsarbeiten bis zur Bestellung der Verschleißteile reichen zwei Mausklicks.

#### **GANTNER Electronic GmbH setzt auf TANNER-Qualität**

Die Erfolg versprechende Zusammenarbeit beginnt mit der Umsetzung des TANNER-Funktionsdesigns in den neuen Handbüchern und Kurzanleitungen der Produkte der GANTNER Electronic GmbH. Die GANTNER Electronic GmbH mit Hauptsitz in Schruns/Vorarlberg gilt als erste Adresse für innovative Produkte und Entwicklungen in den Bereichen dezentrale Messdatenerfassung und -verarbeitung, Zutritt- und Zeiterfassungssysteme sowie Identifikationstechnik.

#### IMPRESSUM

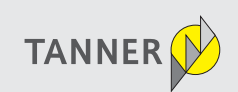

## **Herausgeber** TANNER AG

Kemptener Straße 99 D-88131 Lindau (B) Telefon +49 (0) 83 82 / 272 - 0 Telefax +49 (0) 83 82 / 272 - 900 E-Mail: info@tanner.de http://www.tanner.de

Redaktion und Mitarbeit bei dieser Ausgabe: Marco Krämer, Roland Schmeling, Jens Stötzner, Helmut Tanner, Sabine Waizenegger

**Druck** Druckerei Kling

Nachdruck – auch auszugsweise – nur mit schriftlicher Genehmigung erlaubt. Für unverlangt eingesandte Manuskripte und Fotos übernimmt die TANNER AG keine Haftung. Das ABZ erscheint sechs- bis achtmal jährlich und wird kostenlos an Interessenten verteilt. Ein Rechtsanspruch besteht nicht.

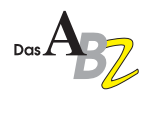

## ❱ Fortsetzung von Seite 1 **Microsoft Office 2003 – Ein Ausblick**

Möglich wird dies durch die Nutzung der Metasprache XML (e**x**tensible **M**arkup **L**anguage) und der Web-Services, die durch das Protokoll SOAP (**S**imple **O**bject **A**ccess **P**rotocol) unterstützt werden.

Durch XML und SOAP können Daten unterschiedlichster Formate über heterogene Plattformen, Systeme und Anwendungen ausgetauscht werden. Über so genannte "Smart-Documents" können Mitarbeiter Informationen aus verschiedenen Quellen zusammenführen und bearbeiten, ohne in verschiedene Anwendungen wechseln zu müssen. Die Informationen können anschließend wieder in das Backend-System des Unternehmens weitergeleitet werden. Das "Smart Document" beinhaltet das gesamte Dokument einschließlich seiner Formatinformationen und verkapselt diese in einer einzigen Datei. Mit Schema lassen sich die XML-Dokumente validieren. Neben dem Microsoftspezifischen Schema lassen sich auch Dokumente editieren, die der Syntax des W3C Schema (XSD) folgen. Das bedeutet, dass Dokumente nach eigenen XML-Mark-Up gelesen, geschrieben und bearbeitet werden können.

Im Bearbeitungsfenster können wahlweise die XML-Tags angezeigt werden oder nicht. In einer Taskleiste wird die XML-Struktur in der XSLT-Ansicht oder die XML-Struktur angezeigt, die die Baumstruktur der Elemente darstellt. Während des Bearbeitungsprozesses vergleicht der Built-In-Parser die Dokumentenstruktur mit der Master-Struktur, die durch das Schema definiert wurde. Die Validierung erfolgt in Echtzeit und kann in unterschiedlicher Weise angezeigt werden:

- im Dokument durch hervorgehobene Unterlinie
- in der XML-Struktur-Leiste, in der ungültige Elemente durch ein umrandetes X markiert werden.

Auf das gesamte Dokument oder Teile davon können Benutzerrechte vergeben werden: Der Redakteur kann z. B. bestimmte Teile des Dokumentes als lesbar" definieren, die dann vom Lektorat mit Kommentaren versehen

werden können. Dies scheint besonders für sehr lange Dokumente oder Dokumentationen sinnvoll, die zentral in einem Content-Management-System gespeichert werden.

#### **Kommunikation**

Office 2003 verbessert die Kommunikation durch Integration des Microsoft SharePoint Team Services – ein Werkzeug, das Arbeitsgruppen den Austausch und den Zugriff auf Dokumente und die Kommunikation via Web ermöglicht. Dadurch wird es nicht mehr notwendig, in Outlook oder ein anderes Nachrichten-System zu wechseln. Die gemeinsame Bearbeitung von Dokumenten erfolgt unter anderem im Dokument "Workspace", das in den Aufgabenbereich der Office-Dokumente integriert ist.

#### **Outlook**

Outlook wartet mit neuen, verbesserten Funktionen auf, die in Verbindung mit Titanium, dem Nachfolger von Exchange, den Datenaustausch mit mobilen Endgeräten wie Notebooks, PDAs und SmartPhones vereinfachen werden. Daten werden hierbei komprimiert versendet, wodurch sich laut Microsoft 50–70 % des Transfervolumens herabsetzen lassen. Des Weiteren wird Office 2003 RPC (Remote Procedure Call) unterstützen, so dass Verbindungen zu Exchange auch ohne VPN (Virtual Privat Network) über das Protokoll HTTP hergestellt werden können.

#### **Einschränkungen**

Dennoch hat Office 2003 einige Einschränkungen. Microsoft verharrt auf der Syntax des Schemas des W3C-XML-Schemas. Nutzer anderer Schemata wie Schematron, Relax oder DTD werden von Word 2003 nicht unterstützt. Hier wird man nicht um die Verwendung spezieller Editoren herumkommen. Microsoft ist auch vorsichtig mit Äußerungen, Word 2003 als professionelles Redaktions-Werkzeug zu bezeichnen. XML wird aber für viele geschäftliche Durchschnittsnutzer ein Anreiz sein, um auf Office 2003 umzusteigen. Für Anwender, die Office 2003 einsetzen möchten, wird betriebssystemseitig Windows 2000 oder XP vorausgesetzt.

#### Tanner Dokuments Reutlingen GmbH+Co. KG

#### **Dienstleistung ohne Wenn und Aber – optimale Servicequalität**

Um die Dienstleistung individuell auf die Bedürfnisse der Interessenten und Bestandskunden abstimmen zu können, hat sich Tanner Dokuments Reutlingen mit dem Ziel der optimalen Servicequalität neu formiert.

#### Wir stehen für Sie bereit: **für Interessenten**

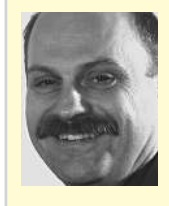

Gunnar Beschle

#### **für Bestandskunden**

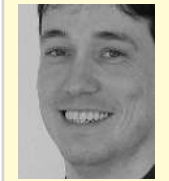

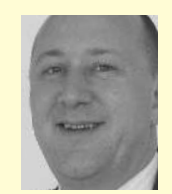

Dr. Jürgen Forster Roland Kästle

## ADRESSEN

#### **TANNER AG**

Kemptener Straße 99, D-88131 Lindau (B) Tel. 00 49 / 83 82 / 2 72 - 1 19, Fax 2 72 - 9 00 E-Mail: info@tanner.de

**Tanner Dokuments Reutlingen GmbH+Co. KG** Am Heilbrunnen 99, D-72766 Reutlingen Tel. 00 49 / 71 21 / 14 49 34 - 11,Fax 14 49 34 - 20 E-Mail: kontakt@reutlingen.tanner.de

**Tanner Translations GmbH+Co** Markenstr. 7, D-40227 Düsseldorf Tel. 00 49 / 2 11 / 99 20 30 0, Fax 78 02 05 5 E-Mail: translations@tanner.de

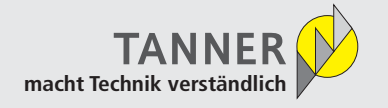

Weitere Infos **www.tanner.de**